# INSTRUCTIONS RALLY

**MONTE-CARLO** 

# BLUNIK II PLUS

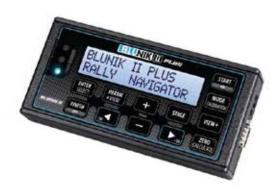

**Blunik II PLUS** has 2 available trips, one for each stage ZR and one global one for the whole section, which we call **Long Link.** 

ST00 is the only one that can be used in LONG LINK MODE.

# DAILY PROGRAMMING

## ► SYNCHRONIZE THE CLOCK

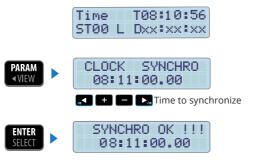

## ► PARAMETERS

Press **PARAM** View to enter the parameters. Use the keys **VIEW** & **I** + **I I** to change the values.

CLOCK SYNCHRO = according to your needs Mem/ Calibration = according to your needs M Probe Mode= according to your needs

- Blue Led = 0,3 seconds (recommended)
- **Decal** = only for experts
- **Corrections** = 10 m (recommended)
- BI Gr Re Sc Ac = according to your needs
- Format = mts
- Difference = distance
- Language = according to your needs
- **START KEY** = Synchro Synchro offset (only for experts)
- **START in STAGE** = disabled

JP GAP = not necessary

M/ Probe TYPE = according to your needs

| ► PROGRAMMING STOO (LONG LINK)                                                             |  |  |  |
|--------------------------------------------------------------------------------------------|--|--|--|
| TimeT08:10:56Select ST00 with keysST00Dxx:xx:xx+                                           |  |  |  |
| Press <b>STAGE</b> to program.                                                             |  |  |  |
| <b>ST00 LL XX XX XX</b> Program the total time<br><b>900k000 T5h05m00</b> for the section. |  |  |  |
| Select the "Long Link" Mode with the key                                                   |  |  |  |
| VIEW         ST00 (A)         Program the final         distance of the section.           |  |  |  |
| Press CALCULATE to calculate the average speed.                                            |  |  |  |
| ST00 (A)END <b>Press</b> ENTER <b>Press</b> ENTER <b>Press</b> SELECTto exit.              |  |  |  |
| ► SET THE LONG LINK'S DISTANCE TO ZERO                                                     |  |  |  |
| TimeTØ8:10:56Select ST00 with theST00Sxx:xx:xxkeys+                                        |  |  |  |
| Press <b>STAGE</b> to program.                                                             |  |  |  |
| ST00 LL ×× *×* ×       Press Clour       to set the Long-Link's trip to 000k00             |  |  |  |
| <b>ST00 LL XXIXXIX</b> Press <b>ENTER</b><br><b>TRIP=0</b> to exit.                        |  |  |  |

PREPARING SECTION (LONG LINK STOO)

# SECTION (LONG LINK STOO)

### SECTION START

| Time T08:10:56<br>ST00 L Sxx:xx:xx | Press <b>START</b><br>(In place and about 10 |
|------------------------------------|----------------------------------------------|
|                                    | seconds until starting)                      |
| T00k000 L 500.0                    | See countdown and                            |
| To 90! 00:00.2                     | distance 0k00                                |
| <b>•</b>                           |                                              |
| T00k012 L S00.0<br>−00k025 ⅓=44.87 | (L=Long Link)                                |

### ► CALIBRATING DURING THE SECTION

T57k142 L S 35.2 Press CALCULATE at the P57k142 ZB=45.02 start of the calibration area (stopped or driving) CALCULATE at the T62k479 L S 37.1 Press P05k337 Z%=45.02 end of the calibration area (stopped or driving) until you see the calibration Press MODE screen CALIBRATION With + - K set 05337 Measured your road-book's Road Book 05330 calibration distance. to validate. Press Calibrated !! Automatically you'll see: 06230 / 01 Your new calibration (B)

#### ► STOPPING LONG-LINK (PROVISIONAL) TO DO STAGES ZR

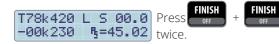

T08:10:56 Provisional end of Time ST00 L Sxx:xx:xx Long-Link.

(Blunik saves Total distance in memory)

# STAGES ZR

### PROGRAMMING STAGES ZR

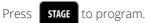

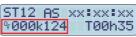

MODE CALIBRATION Choose "AVERAGE SPEED" Mode with key Program Offset distance (\*). Program the intended total time (If you don't know this time, set a long value)

It isn't necessary to program the starting time (as we have the parameter set to "Synchro Start")

#### ST12 (A) VIEW 🕨 AS049.00 012k540

Program the average speed to follow until the appropiate distance.

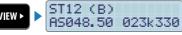

Program all the average speeds and changing

points you need.

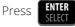

to exit programming.

(\*) The Offset distance is the distance between the pre-starting point of your road-book, with a distance of 00K000, and the real racing day starting point.

# STAGE ZR START

Press

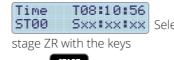

**Sxx\***x\***\***x Select the appropiate

START

at the stage ZR's real starting line

when there are about 10 second for your starting time.

#### T000k124 5000.0 0:09.2 To 90!

See Offset distance. See countdown

# STAGES ZR

### ENDING STAGE ZR (provisional)

#### T015k210 F 550.1 -00k010 **₽=48.0**

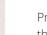

FINISH

Press exactly at the finish line, to freeze the screen and see the stage ZR's data. Take note.

If you press nothing or key VIEW ► you return to the stage ZR screen.

## RETURN TO LONG-LINK (End definitive stage ZR)

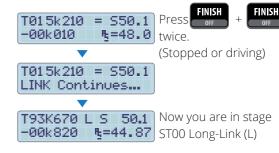

The total distance is the sum of the distance traveled in ST00 and the distance traveled in the stages ZR. (The programmed Offset distance is not added)

## ENDING LONG-LINK

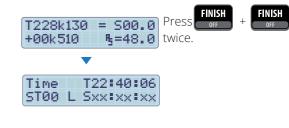

# **CORRECTING DISTANCES**

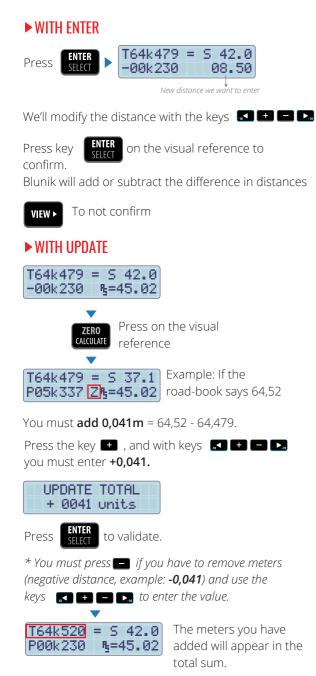

# IN STAGE ZR VIEWS

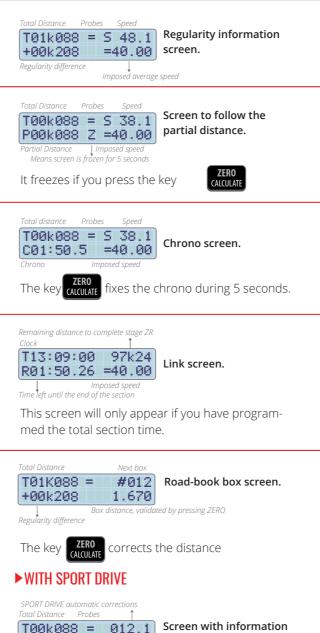

# WITH SPORT DRIVE (OR SPORT CALCULATOR)

#### • EXAMPLE A:

| Total Distance    | SPORT E | ORIVE corrections |
|-------------------|---------|-------------------|
| T15k210           | βF      | 080.0             |
| -00k019           | 8       | 050.2             |
| Regularity distan | ce Co-  | pilot corrections |

| SPORT DRIVE corrections              | 80.0 |
|--------------------------------------|------|
| CO-PILOT corrections                 | 48.0 |
| Adjust meters at the end of stage ZR | 02.0 |

The objective of the SPORT DRIVE is to correct the total 80+48-2=128, that is, you want to increase the % multiplying by 1.6 (128/80=1.6)

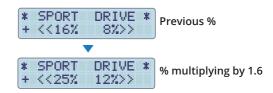

#### • EXAMPLE B:

 Total distance
 SPORT DRIVE corrections

 T15k210
 F
 120.0

 -00k010
 030.2

 Regularity distance
 Co-pilot corrections

| SPORT DRIVE corrections              | 120.0 |
|--------------------------------------|-------|
| CO-PILOT corrections                 | 30.0  |
| Adjust meters at the end of stage ZR | 00.0  |

The objective of the SPORT DRIVE is to correct the total 120-30=90, that is, you want to reduce the % multiplying by 0,75 (90/120=0,75)

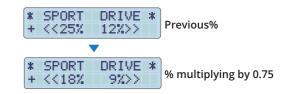

010.0

+00k208

Regularity difference

Corrections made by the Co-pilot

on the corrections

carried out.

# **ROAD-BOOK FUNCTION**

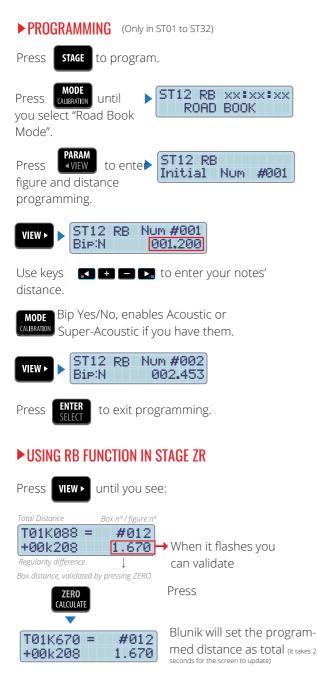

# www.blunik.com